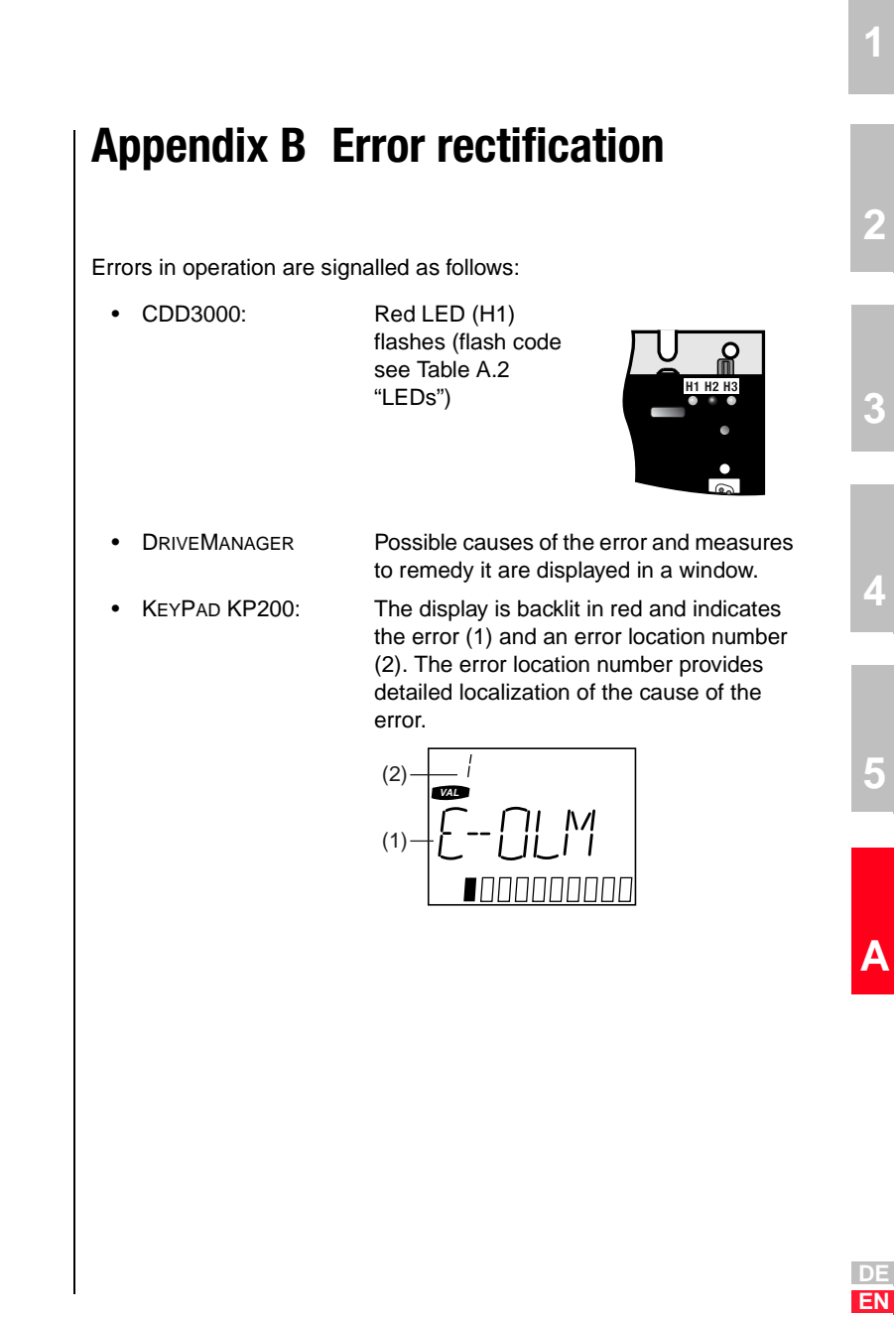

#### **Appendix B Error rectification**

## **Error response**

When an error occurs the servocontroller responds with a specific function sequence. This is allocated to a corresponding **response number**.

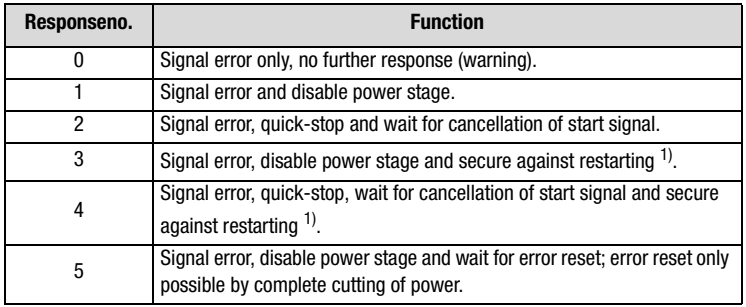

1) Only relevant with programmed autostart function.

Table A.1 Error response

## **LEDs**

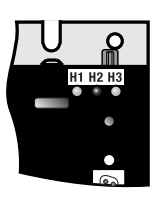

At the top right of the servocontroller there are three status LEDs colored red (H1), yellow (H2) and green (H3).

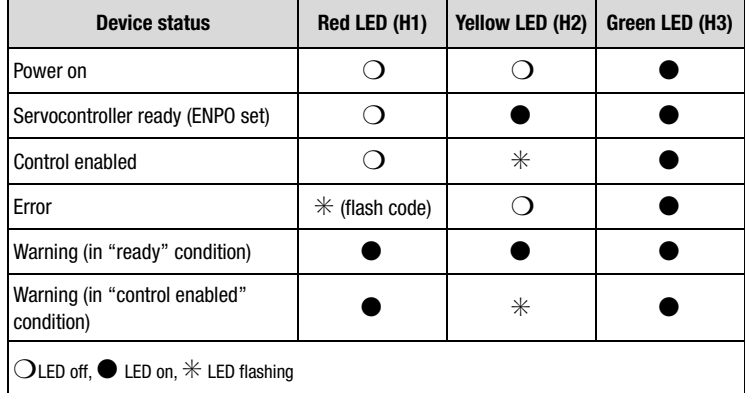

Table A.2 Meanings of LEDs

#### **Appendix B Error rectification**

#### **Error messages**

If an error occurs in operation it is indicated by a flash code from LED H1 (red) on the servocontroller. If a KP200 is connected the KP200 indicates the error type as an abbreviation. When the DRIVEMANAGER is active the error is additionally reported in plain text.

| <b>Flash</b><br>code of<br>red LED<br>H1 | <b>Display</b><br><b>KFYPAD</b> | <b>Response</b><br>No. | <b>Explanation</b>                | <b>Cause/Remedy</b>                                                                                                    | 2 |
|------------------------------------------|---------------------------------|------------------------|-----------------------------------|----------------------------------------------------------------------------------------------------|---|
| 1x                                       | Various<br>messages             | $0 - 5$                | see Table A.2                     |                                                                                                    |   |
| 2x                                       | $E-OFF$                         | 1.                     | Undervoltage shut-off             | Check power supply. Also occurs briefly in response to<br>normal power-off.                                                                                                    | 3 |
| 3x                                       | $E-OC$                          | 3                      | Current overload shut-off         | Short-circuit, ground fault: Check cabling of connections,<br>check motor coil, check neutral conductor and grounding<br>(see also section 3, Installation).<br>Device setup not correct: Check parameters of control loops.<br>Check ramp setting. |   |
| 4x                                       | $E-OV$                          | 3                      | Voltage overload shut-off         | Voltage overload from mains: Check mains voltage. Restart<br>device.<br>Voltage overload resulting from feedback from motor<br>(regenerative operation): Slow down braking ramps. If not<br>possible, use a braking resistor.                       | 낖 |
| 5x                                       | E-OLM                           | 3                      | Motor protection shut-off         | Motor overloaded (after I x t monitoring): Slow down process<br>cycle rate if possible. Check motor dimensioning.                                                                                                    |   |
| 6x                                       | $E-OLI$                         | 3                      | Device protection shut-off        | Device overloaded: Check dimensioning. Possibly use a<br>larger device.                                                                                                    | 5 |
| 7x                                       | E-OTM                           | 3                      | Motor temperature too high        | Motor PTC correctly connected?:<br>Motor PTC evaluation correctly set?<br>Motor overloaded?<br>Allow motor to cool down. Check dimensioning.                                                                                                    |   |
| 8x                                       | $E-0$ TI                        | 3                      | Overheating in<br>servocontroller | Ambient temperature too high: Improve ventilation in switch<br>cabinet.<br>Load too high during driving/braking: Check dimensioning.<br>Possibly use a braking resistor.                                                                            | A |

Table A.1 Error messages/flash code

CDD3000 Application Manual A-19

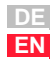

**1**

## **Appendix B Error rectification**

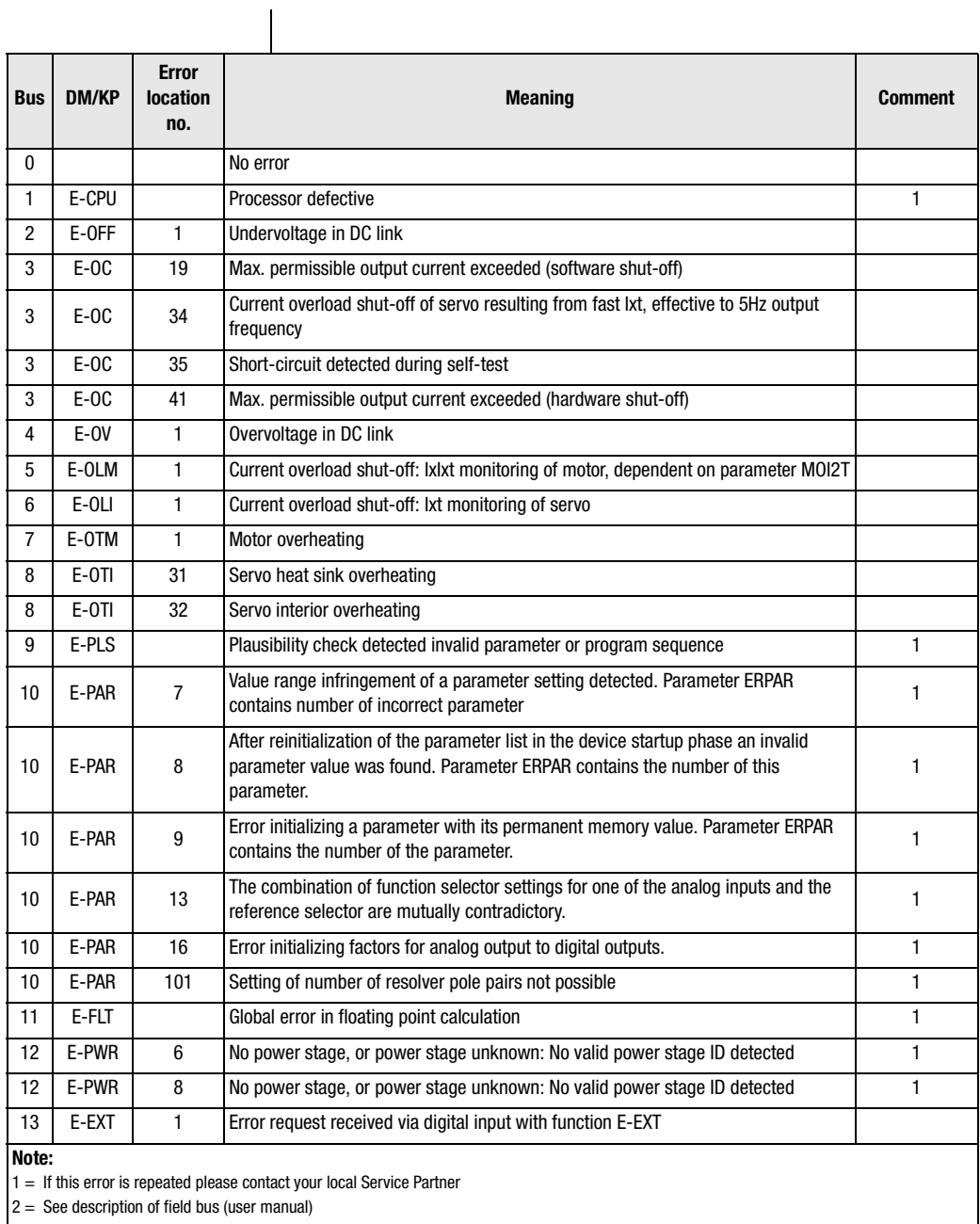

 $2 =$  See description of field bus (u

Table A.2 Error messages

## **Appendix B Error rectification**

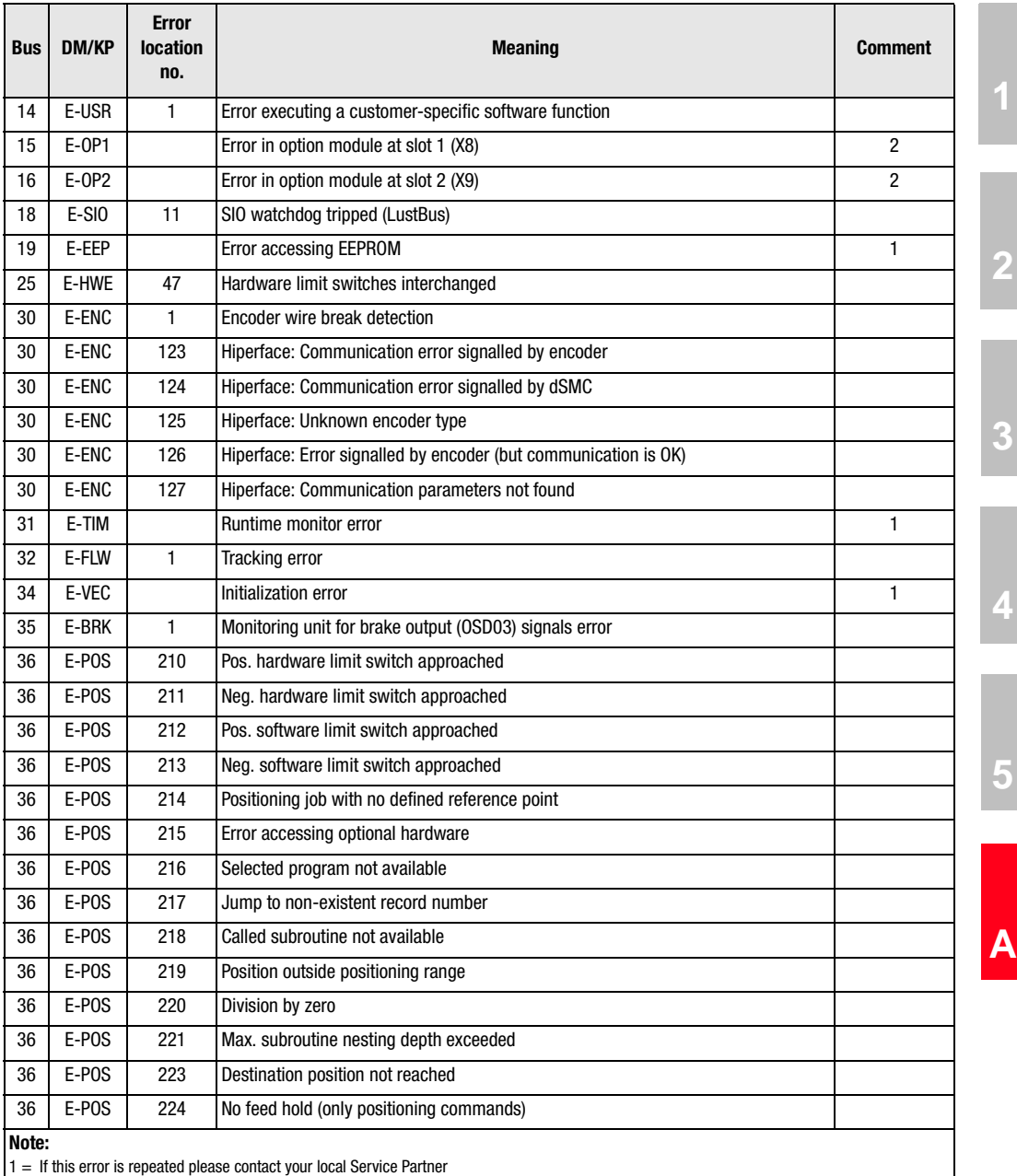

 $2 =$  See description of field bus (user manual)

Table A.2 Error messages

**DE EN**

#### **Appendix B Error rectification**

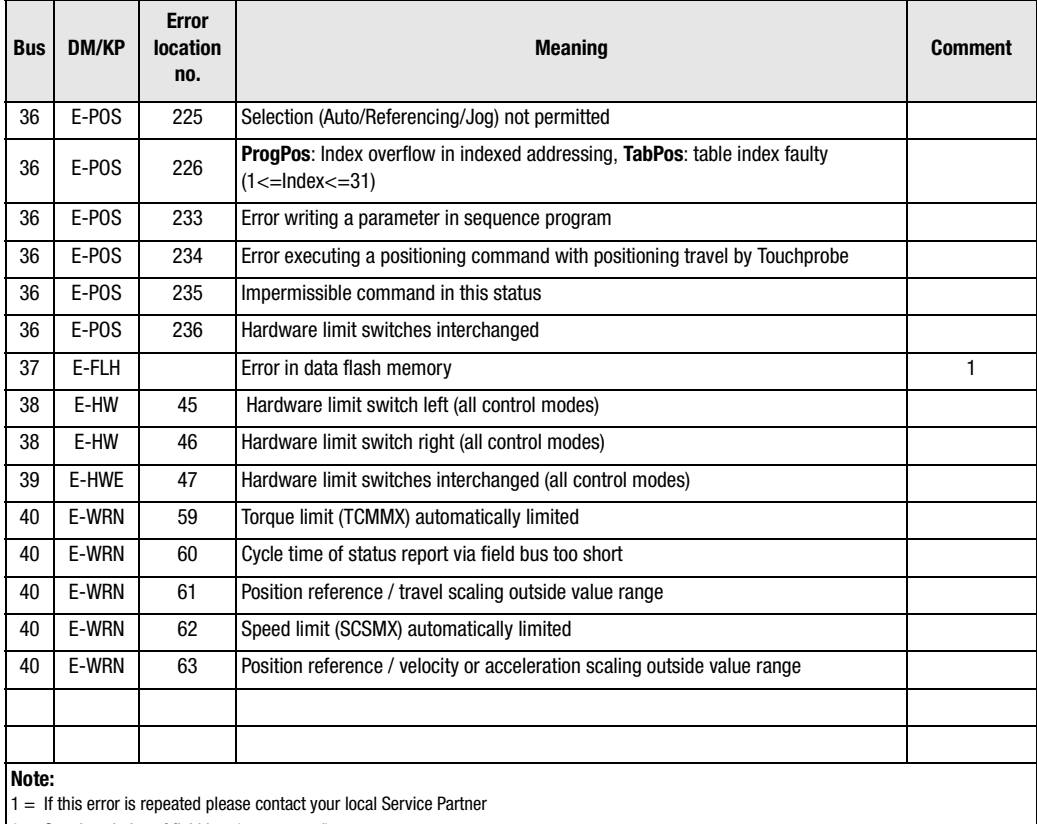

 $2 =$  See description of field bus (user manual)

## Table A.2 Error messages

Service Hotline **If you need further assistance, our specialists at the LUST Service Center** will be glad to help.

You can reach us:

Mon.-Thur.: 8 a.m. - 5 p.m. Tel. +49-6441/966-136, Fax -211 Fri.: 8 a.m. - 4 p.m. Tel. +49-6441/966-136, Fax -211 E-mail: service@lust-tec.de

## **Appendix B Error rectification**

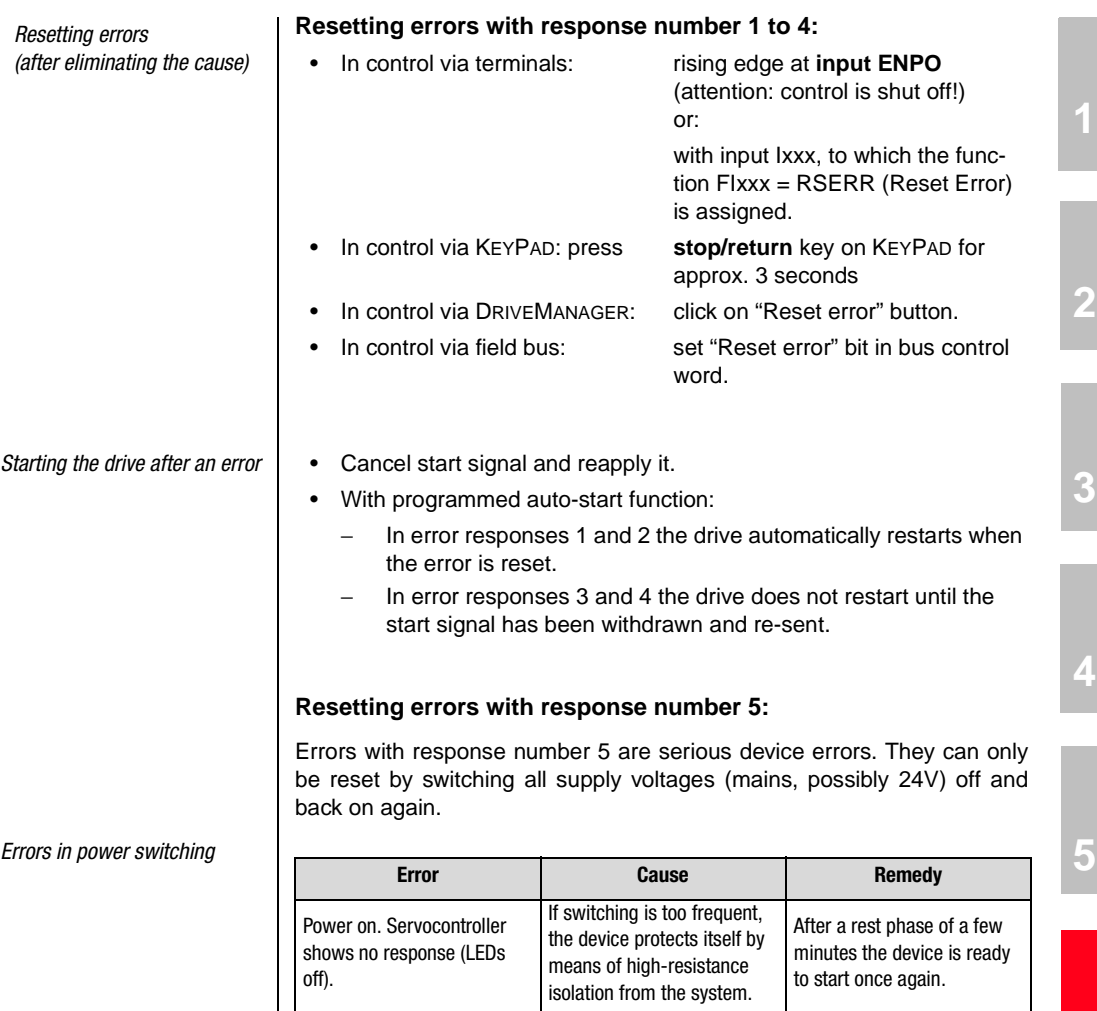

CDD3000 Application Manual A-23

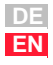

**A**

#### **Appendix B Error rectification**

## **User errors in KEYPAD operation**

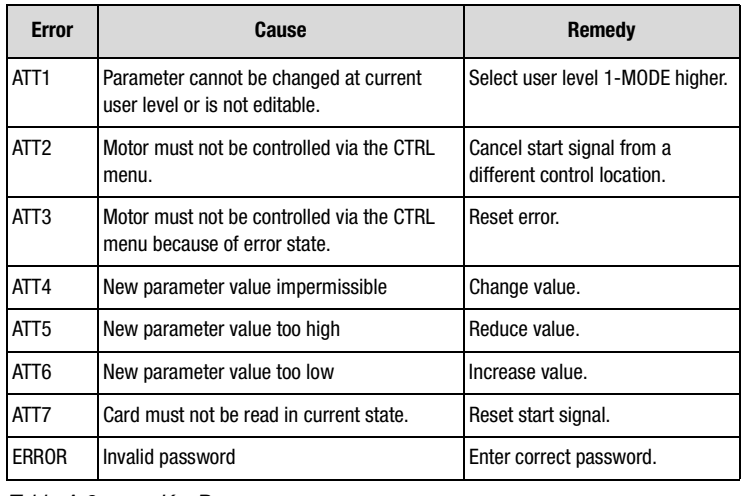

Table A.3 KEYPAD user error

#### **User errors in SMARTCARD operation**

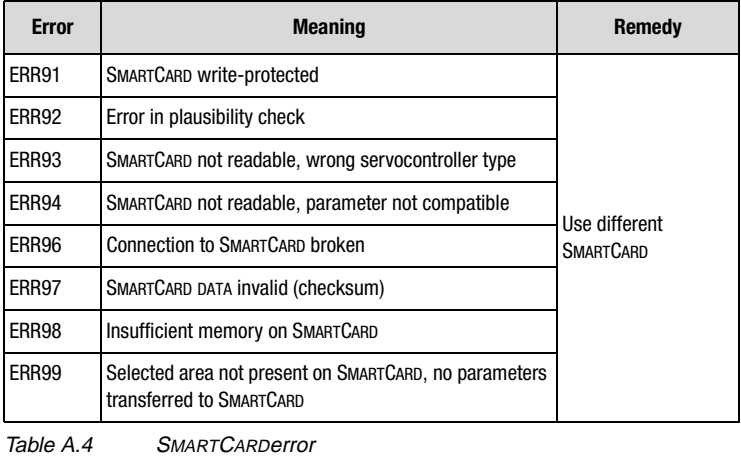

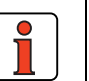

**Note:** KeyPad user errors can be reset with **start/enter**. SMARTCARD user errors can be reset with **stop/return**.